## **Sådan tilmelder du din virksomhed til e-Boks via Virk.dk**

Din virksomhed har mulighed for at modtage både post og opkrævninger fra Industriens Pension i e-Boks. Nedenfor finder du en kort vejledning, hvis du logger ind i **e-Boks via Virk.dk**. Gå til hjemmesiden Virk.dk og log in med virksomhedens NemID/digitale signatur

Når du er logget ind, skal du gå ind på fanen 'Menu' og klikke på 'Profil' under 'Indstillinger'.

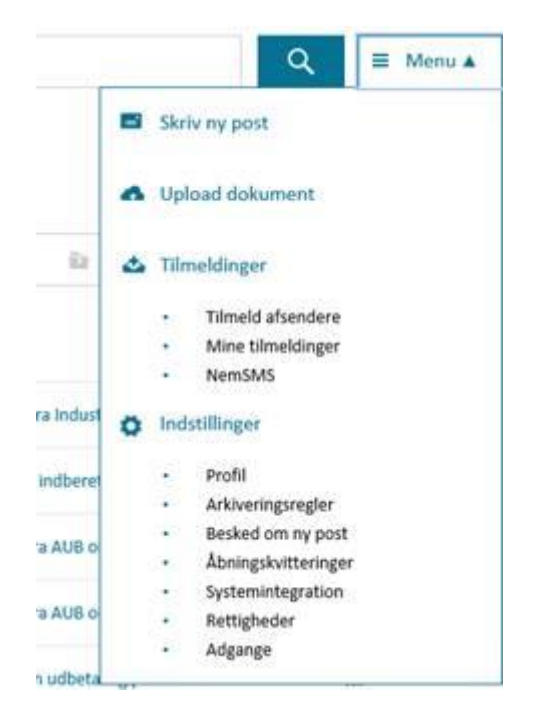

Der åbnes en pop-up tekst, hvor du sætter flueben som vist her og klikke OK.

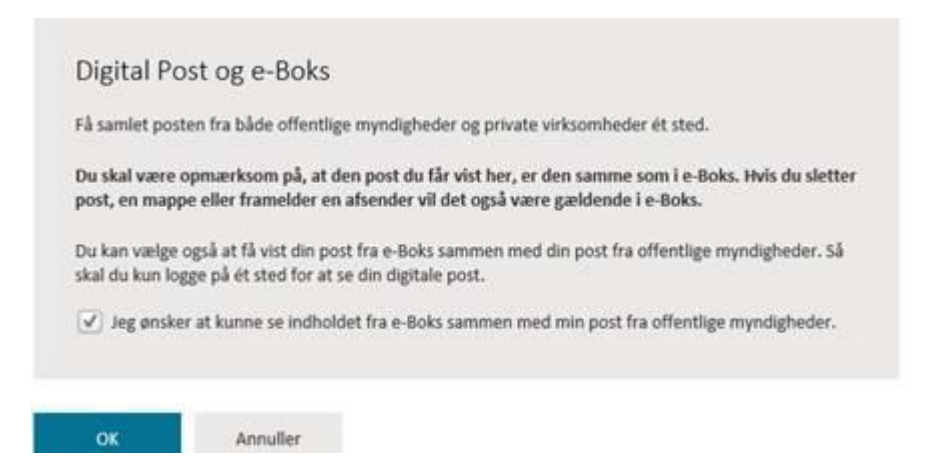

Virksomheden vil nu modtage post og opkrævninger fra Industriens Pension.

**Hvis** du ikke kan finde punktet 'Menu' og dermed heller ikke 'Indstillinger' og 'Profil', kan det være, fordi du ikke har rettigheder til at foretage denne ændring. Det skal da være en medarbejder med administrator rettigheder til Virk.dk, der skal sætte fluebenet.